## Msi - Mobile Score Input

## **Competition Score Entry**

For competitions being played from July 4<sup>th</sup> 2020 onwards members can enter their individual scores into the V1 System after a round of Golf played.

Members MUST have a Howdidido™ account in order for this to operate, and be booked in to a competition via Howdidido. If no Mobile device is available, scores can be entered in the SAME WAY using your ONLINE Howdidido™ account on a PC. Score Entry MUST be made on the day of the competition.

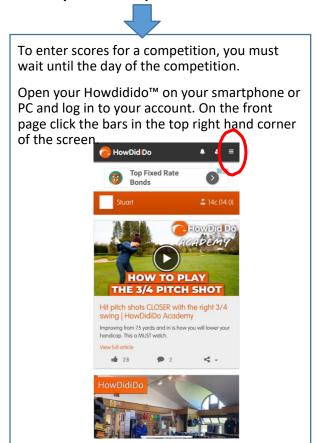

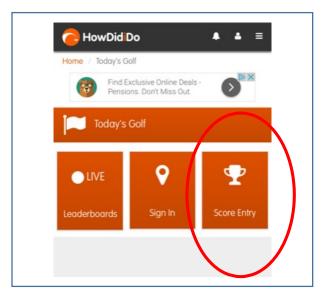

You will see the menu drop down and you should then select Todays Golf

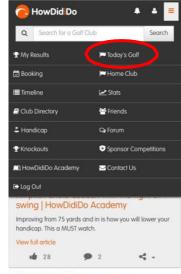

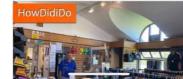

You will see

'Leaderboards'

'Sign In'

'Score Entry'.

The available competitions will appear behind the selection. (You will have 'Signed In' at the start of your round)

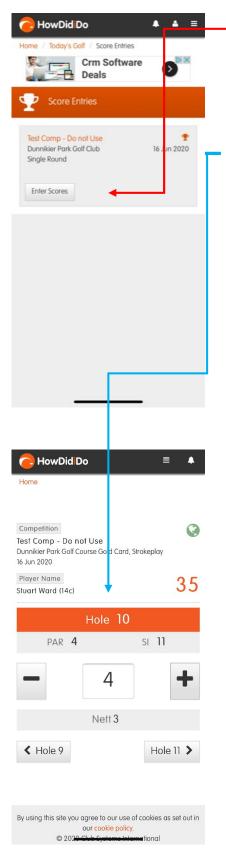

When you click 'Score Entry', you then select the relevant competition to enter your score.

You will then see the option to enter your scores from hole 1 in a Plus or Minus click button, gross score for each hole appears in the centre.

Once your full score is entered, click Finish, and the Summary window will appear. If done at the course, you can verbally confirm with your playing partner your scores and then confirm. If doing this at home on the system, click Confirm. The system will upload via data or WiFi to the V1 Score Hub.

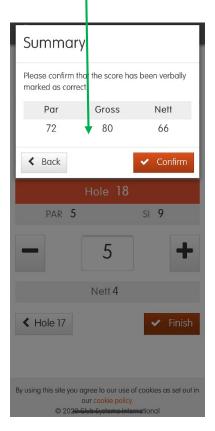

Score entry on your Home PC / Tablet is exactly the same as above. Login to your Howdidido™ Account, Click Todays Golf and enter Score as above.

NOTE: The Leaderboard will not be complete and finalised until ALL SCORES have been uploaded.